# Saisie SST Gérer les sous-unités

### **OBJECTIF**

 S'assurer que vos sous-unités se conforment aux besoins de saisie de votre unité administrative.

### **POUR QUI ?**

■ Les administrateurs locaux

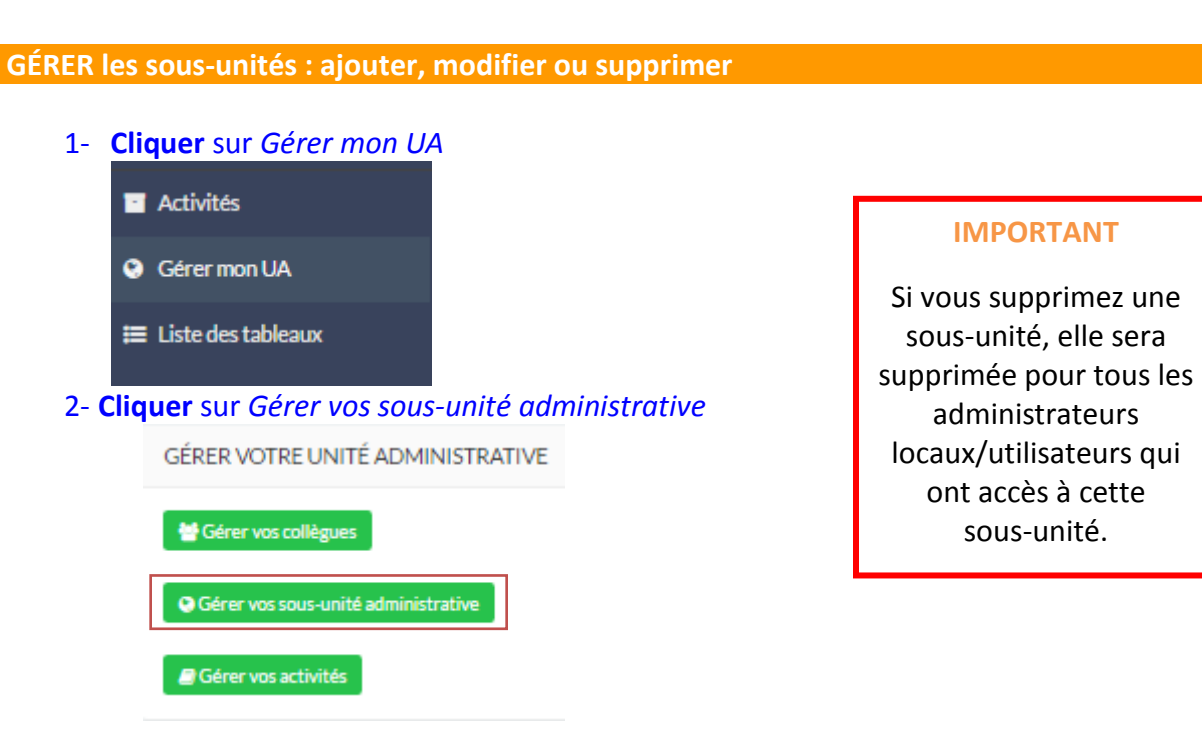

#### 3- Ajouter une sous-unité en **cliquant** sur *Ajouter une sous-unité/Modifier*.

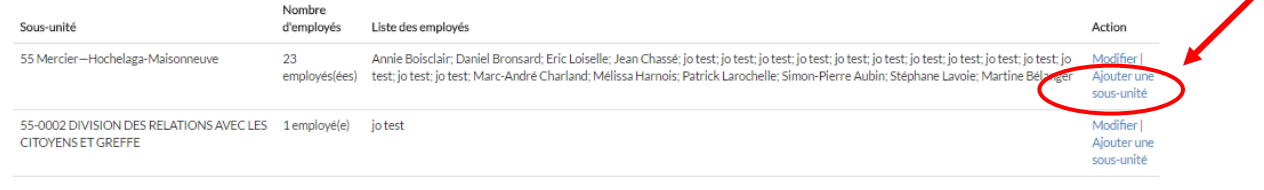

## 4- Écrire le nom de l'unité et le code de l'unité

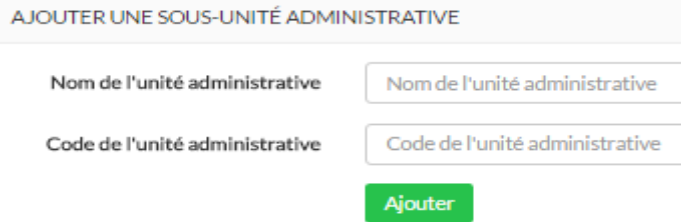